## **ИСПОЛЬЗОВАНИЕ В УЧЕБНОМ ПРОЦЕССЕ ПАКЕТА ROBOGUIDE ДЛЯ МОДЕЛИРОВАНИЯ РОБОТИЗИРОВАННЫХ СИСТЕМ**

## **Чухольский Д.С., Петрова Ю.В., Лившиц Ю.Е.**

Белорусский национальный технический университет

Постоянно растущий спрос на промышленные роботы требует от производителей и интеграторов новые подходы в автоматизации производств. Большими темпами нарастает конкуренция между интеграторами, поэтому ошибки или промедление при внедрении комплексов недопустимы.

Компьютерное моделирование позволяет ускорить программирование роботов, предотвратить ошибки при внедрении комплекса, заранее просчитать наиболее эффективную траекторию прохождения рабочих точек инструментом манипулятора.

На рынке уже выделены компании, которые предоставляют промышленные роботы, наиболее подходящие для обработки материалов. Среди таких компаний есть явные лидеры: KUKA, Fanuc, Abb, Motoman и Kawasaki. Помимо оборудования эти компании (за исключением Motoman) предлагают пакеты моделирования на базе их роботов, что значительно облегчает последующее проектирование. Это пакеты KUKA.Sim, Roboguide, RobotStudio, K-Roset.

Знания, умения и навыки в области внедрения промышленных роботов, особенно роботов Fanuc, являются востребованными для специалистов в области промышленной робототехники. Для учебного процесса пакет FANUC Roboguide привлекателен в первую очередь наличием интуитивно-понятного интерфейса (рисунок 1).

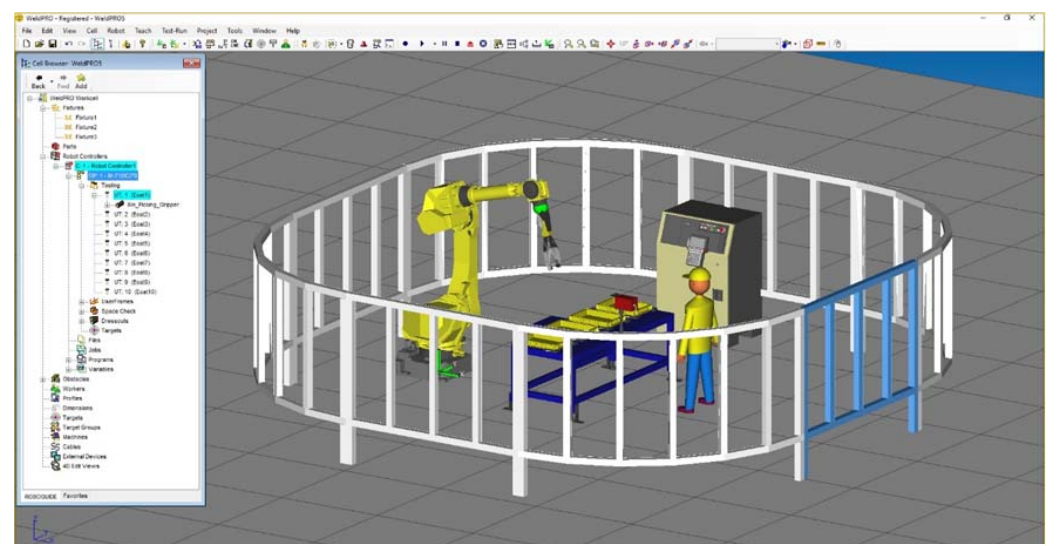

Рисунок 1 - Ячейка в Roboguide

На рисунке 1 изображена ячейка Roboguide с роботом-укладчиком. Основное пространство занимает 3D-модель робототехнического комплекса. Он состоит из манипулятора, контроллера с пультом управления, стола, оператора и защитного ограждения. В левой части экрана находится дерево обозревателя проекта, где можно добавить или убрать все объекты, инструменты, а также изменить их свойства, такие как размер, местонахождение, угол, под которым они находятся по отношению к другим объектам.

В верху экрана находятся кнопки управления, позволяющие работать с проектами, рабочими точками, осями, скоростями, координатами объектов, рабочей зоной робота, включить/выключить использование пульта управления, а также работы по созданию видеоролика работы комплекса.

Roboguide имеет не только свою библиотеку файлов, таких как схваты, ограждения, операторы, конвейеры, столы, контроллеры и прочие объекты, но и поддерживает загрузку CAD-файлов различных форматов, в том числе широко распространенный \*igs, поддерживаемый программой КОМПАС 3D.

Помимо прямого написания программы на языке KAREL существует возможность автоматического программирования, что требует лишь знания предметной области технологии, в рамках которой работает робот.

Созданную программу в перспективе можно перенести в контроллер робота и запустить. Загрузка параметров из модели в систему управления робота проводится следующим образом: в модели выполняется операция сохранения образа системы, который через USB-накопитель может быть помещен в контроллер робота.

Компьютерное моделирование является одним из эффективных методов изучения сложных систем, которыми и являются РТК. Компьютерные модели проще и удобнее исследовать в силу их возможности проводить так называемые вычислительные эксперименты, в тех случаях, когда реальные эксперименты затруднены из-за финансовых или физических препятствий, или могут дать непредсказуемый результат.

Что бы научиться пользоваться пакетом Roboguide не нужен огромный опыт программирования и моделирования технологических процессов – студент легко может освоить работу в подобной программе. Ожидается рост популярности метода работы с предварительным моделированием комплексов, а значит подготовка специалистов с необходимыми знаниями имеет первостепенную роль. Преподавание такого раздела актуально в рамках дисциплин специальности "Промышленные роботы и робототехнические комплексы".